# **Pembuatan Permainan Monopoly dengan Pelajaran Matematika di Android dengan Menggunakan Unity**

Fendy Nyoto K<sup>1</sup>, Gregorius Satia Budhi<sup>2</sup> Program Studi Teknologi Informasi Fakultas Teknologi Industri Universitas Kristen Petra Jl. Siwalankerto 121 – 131 Surabaya 60236 Telp. (031) – 2983455, Fax. (031) - 8417658 E-Mail: m26411023@john.petra.ac.id<sup>1</sup>, greg@peter.petra.ac.id<sup>2</sup>

**ABSTRAK:** Pihak guru sekolah maupun dari pihak orang tua seringkali mengatakan pentingnya belajar matematika yang dapat membuat siswa/siswi SD (Sekolah Dasar) dapat berhitung tanpa kalkulator. Meskipun siswa/siswi sudah diberitahu seperti itu, mereka tetap beranggapan bahwa pelajaran matematika sangat susah dan tidak perlu diadakan pelajaran tersebut ke jenjang sekolah apapun. Hal tersebut membuat siswa/siswi selalu beranggapan bahwa hal-hal yang susah tidak perlu ada dan diperbaharui.

Dalam pembuatan aplikasi ini dilakukan terlebih dahulu penelitian minat belajar para siswa/siswi SD dalam pelajaran matematika, sehingga diharapkan hasilnya dapat membantu motivasi belajar para siswa/siswi SD. Pembuatan obyekobyeknya lebih ditekankan untuk menarik perhatian anak kecil dalam belajar dan bermain. Pemberian fitur collision bertujuan agar pengguna dapat berganti halaman yang satu dengan halaman yang lain. Penggunaan smartphone dengan Android OS (Operating System) bertujuan untuk memudahkan para siswa/siswi dapat bermain dan belajar disaat mereka sedang bermain smartphone.

Hasil pada aplikasi ini, segala obyek yang terdapat pada setiap halaman telah membuat minat belajar para siswa/siswi SD lebih meningkat daripada sebelumnya. Hambatan waktu pembuatan menjadi faktor utama, sehingga tidak bisa membuat setiap halaman lebih detail. Kekurangan dari aplikasi ini, membutuhkan spesifikasi smartphone yang cukup tinggi agar dapat menjalankan aplikasi MathVenture dengan baik. Ini dikarenakan desain setiap halaman membuat pemakaian memori lebih berat.

**Kata Kunci:** Obyek 2D, monopoli, android *smartphone*

*ABSTRACT: School teachers and the parents often say the importance of learning mathematics that can make students / student elementary school (elementary school) can count without a calculator. Although the student / student had been told that, they still think that math is very difficult and not necessary to hold these lessons to any school level. This makes the student / student always assume that things are difficult does not need to exist and refurbished.*

*In making this application is done prior research interest in learning the students / student elementary school in math, so that the expected results can help students' learning motivation / elementary school. Manufacture of their objects more emphasis to entice young children to learn and play. Giving collision feature aims to allow users to switch pages one page to another. The use of smartphones with Android OS (Operating System) aims to facilitate the student / student can play and learn while they are playing smartphone.*

*The results in this application, any object found on each page have made the learning interest of the students / student elementary school is more increased than before. Barriers time of making a major factor, so it can not make every page more detail. Disadvantages of this application, requires specification of the smartphone that is high enough to be able to run applications MathVenture well. This is because the design of each page makes heavy use more memory.*

**Keywords:** *2D object, monopoly,* android *smartphone*

## **1. PENDAHULUAN**

Pihak guru sekolah maupun dari pihak orang tua seringkali mengatakan pentingnya belajar matematika yang dapat membuat siswa/siswi SD (Sekolah Dasar) dapat berhitung tanpa kalkulator. Meskipun siswa/siswi sudah diberitahu seperti itu, mereka tetap beranggapan bahwa pelajaran matematika sangat susah dan tidak perlu diadakan pelajaran tersebut ke jenjang sekolah apapun.

Hal tersebut membuat siswa/siswi selalu beranggapan bahwa hal-hal yang susah tidak perlu ada dan diperbaharui. Oleh karena itu, dengan bantuan aplikasi ini akan membuat siswa/siswi SD (Sekolah Dasar) dapat belajar dan bermain seperti saat mereka masih TK (Taman Kanak-Kanak) ataupun PG (*Playgroup*). Dan membuat aktifitas bermain di *smartphone* lebih berpendidikan daripada permainan yang membuat otak siswa/siswi menjadi lebih tumpul.

Permainan monopoli bisa dibuat bermain oleh banyak kalangan dari anak berumur 7 tahun sampai orang tua. Permainan monopoli umumnya didasari oleh pengetahuan akan pelajaran matematika dan ekonomi. Permainan monopoli ini juga lebih diminati oleh keluarga untuk menghabiskan waktu bersama. Dengan melihat keadaan tersebut, permainan monopoli ini memiliki potensi menjadi permainan di *smartphone* dan membuat waktu bermain dengan *smartphone* lebih banyak daripada waktu belajar bagi pelajar.

Permainan monopoli dengan didasari pelajaran matematika SD dapat membantu siswa/siswi SD dalam mempelajari matematika menjadi lebih mudah. Pihak orang tua juga lebih merasa aman untuk mengijinkan anaknya bermain smartphone karena permainan ini dapat membuat sebuah motivasi secara tidak langsung ke siswa/siswi SD agar lebih mencintai pelajaran matematika. Permainan monopoli ini juga dinamai dengan *MathVenture*.

## **2. DASAR TEORI**

## **2.1 Monopoli**

Menurut Brady (1974) Monopoli adalah sebuah permainan papan yang dibuat oleh United States (U.S) pada tahun 1903 dan diluncurkan untuk pertama kali pada tahun 1930-an.

Tujuan permainan ini adalah untuk menguasai semua petak di atas papan melalui pembelian, penyewaan ataupun pertukaran properti yang didasari dengan teori ekonomi Henry George. Permainan monopoli ini sudah dikenal sebagai sebuah bagian kebudayaan dunia dan secara local sudah berlisensi di lebih dari 103 negara dan dicetak dengan lebih dari 37 bahasa [2].

## **2.2 Unity3d**

Menurut D'Auost (2014) Unity3D adalah *cross-platform game creation system* yang di kembangkan oleh Unity Technologies, termasuk *game engine* dan *integrated development environment* (IDE). Unity3D yang dirancang untuk Microsoft DirectX 9 (untuk Windows dan Xbox 360), DirectX 10 (untuk Windows Vista) dan DirectX 11 (untuk Windows 7 dan kemudian), OpenGL (untuk OS X, Linux, PlayStation 3, Wii U, dan iOS), Android, Tahap 3D (untuk Adobe flash Player 11 dan kemudian), dan JavaScript / WebGL (untuk HTML5) [3].

## **2.3 C# Language**

Menurut *Bigg Shark* (n.d.) *C#* adalah sebuah bahasa pemrograman yang terkenal dan dikembangkan oleh *Microsoft* untuk pembuatan aplikasi *Windows* dan aplikasi berbasis *website*. Bahasa C# juga dikenal sebagai bahasa *strictly-typed*. Ketika menulis suatu kode, *Unity* akan mengecek suatu *coding*  sesegera mungkin. Bahasa C# lebih didesain untuk pembuatan permainan di berbagai *platform* yang ada [1].

## **2.4 SQLite**

Menurut Hwaci (n.d.) menyatakan bahwa *"SQLite is an inprocess library that implements a self-contained, serverless, zero-configuration, transactional SQL database engine. The code for SQLite is in the public domain and is thus free for use for any purpose, commercial or private."* SQLite adalah sebuah *embedded engine* database SQL yang tidak seperti kebanyakan database SQL lainnya, dimana SQLite tidak memiliki proses *server* yang terpisah. SQLite melakukan *read* dan *write* secara langsung pada *disk file*. Sebuah database SQL yang lengkap dengan beberapa tabel, *index*, *trigger*, *view* yang hanya berbentuk *file* biasa pada *disk*. Format *file* database yang digunakan adalah cross-platform, dimana SQLite bebas menyalin database antara sistem 32-bit dan 64-bit atau antara arsitektur *big-endian* dan *little-endian* [4].

## **2.5 Photon Unity Networking (PUN)**

Menurut *Photon Engine* (n.d.) *Photon Unity Networking*  (PUN) adalah sebuah *asset* pada *Unity* untuk permainan multiplayer. PUN menyediakan pilihan authentication, matchmaking secara cepat, dan model teknologi permainan masa kini. PUN dapat di-*export* ke banyak *platform* yang didukung oleh *Unity* [5].

#### 2.5.1 Photon Realtime

Menurut Wegmann, C (2011) menyatakan bahwa *Photon Realtime* adalah *"Photon Realtime is a fully managed service (SaaS) of Photon OnPremise servers running in regions worldwide, ready for low latency multiplayer gaming around the globe, anytime."* Jadi, Photon Realtime digunakan untuk koneksi internet yang stabil tanpa harus berada di area networking yang sama dengan pemain lain. Photon Realtime adalah aplikasi yang berjalan di dalam *Photon Cloud* [7].

## **2.6 MonoDevelop**

Menurut *Unity Technologies* (n.d.) *MonoDevelop* adalah *open source* IDE atau *integrated development environment* untuk Linux, OS X, dan Microsoft Windows, Ditujukan untuk pengembangan *software* yang menggunakan *Mono* dan *Microsoft.NET frameworks*. *MonoDevelop* memiliki fitur tambahan untuk *debugging* dan tugas-tugas manajemen proyek lainnya [6].

## **3. DESAIN SISTEM**

#### **3.1 Arsitektur Sistem**

Ada beberapa tahap dalam pembuatan *MathVenture*. Mulai dari pembuatan modeling obyek sampai melakukan *import* ke dalam Unity. Di dalam Unity sendiri, akan ada proses penataan untuk beberapa obyek modeling yang dipakai untuk desain interface seperti *background*, *button*, maupun logo *MathVenture* sendiri. Setelah semua obyek tersusun dengan baik, kemudian dilakukan pemrograman. Beberapa hal yang perlu di program adalah perpindahan antara halaman yang satu dengan halaman yang lain, pemberian musik efek dan *background*, pemasangan koneksi dan pemasangan *database* yang dipakai.

## **3.2 Flowchart Pembuatan**

Setiap pengguna yang ingin memainkan MathVenture harus mengikuti langkah-langkahnya, seperti pada Gambar 2 untuk versi *online*. Pengguna yang ingin memainkan aplikasi ini secara *offline* atau tanpa menggunakan internet dapat mengikuti langkah-langkahnya, seperti pada Gambar 1. Pemain pada versi *online* dapat bermain dengan temantemannya maupun orang lain dalam waktu yang sama tanpa melihat lokasi pada setiap pemain dalam 1 ruangan. Tetapi saat pemain yang ingin melakukan permainan pada aplikasi *MathVenture*, pemain diharuskan bermain 4 orang pada lokasi yang sama dan dengan 1 android *smartphone*.

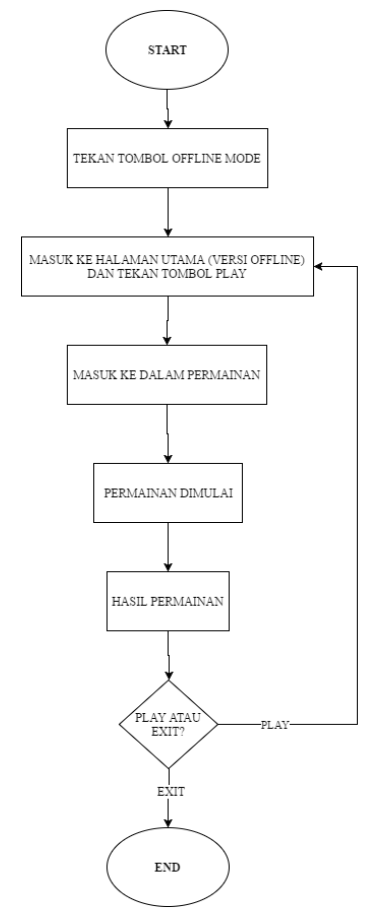

**Gambar 1.** *Flowchart* **Pembuatan versi** *Offline*

Pada Gambar 1, pemain hanya membutuhkan 1 android *smartphone* karena permainan ini tidak memerlukan koneksi internet dan dapat bermain dengan pemain lain yang berada di sekitar pemilik *smartphone* tersebut. Proses untuk bermain dari awal membuka aplikasi hingga permainan utama yang dapat dilakukan cukup mudah dan singkat. Pemain cukup menekan tombol "Offline mode" tanpa perlu mengisi *username* maupun *password*. Lalu, pemain akan dipindahkan ke halaman utama yang mirip seperti Gambar 4 tetapi hanya ada tombol "Play" saja. Saat pemain menekan tombol "Play", pemain akan langsung dipindahkan ke halaman permainan seperti Gambar 10.

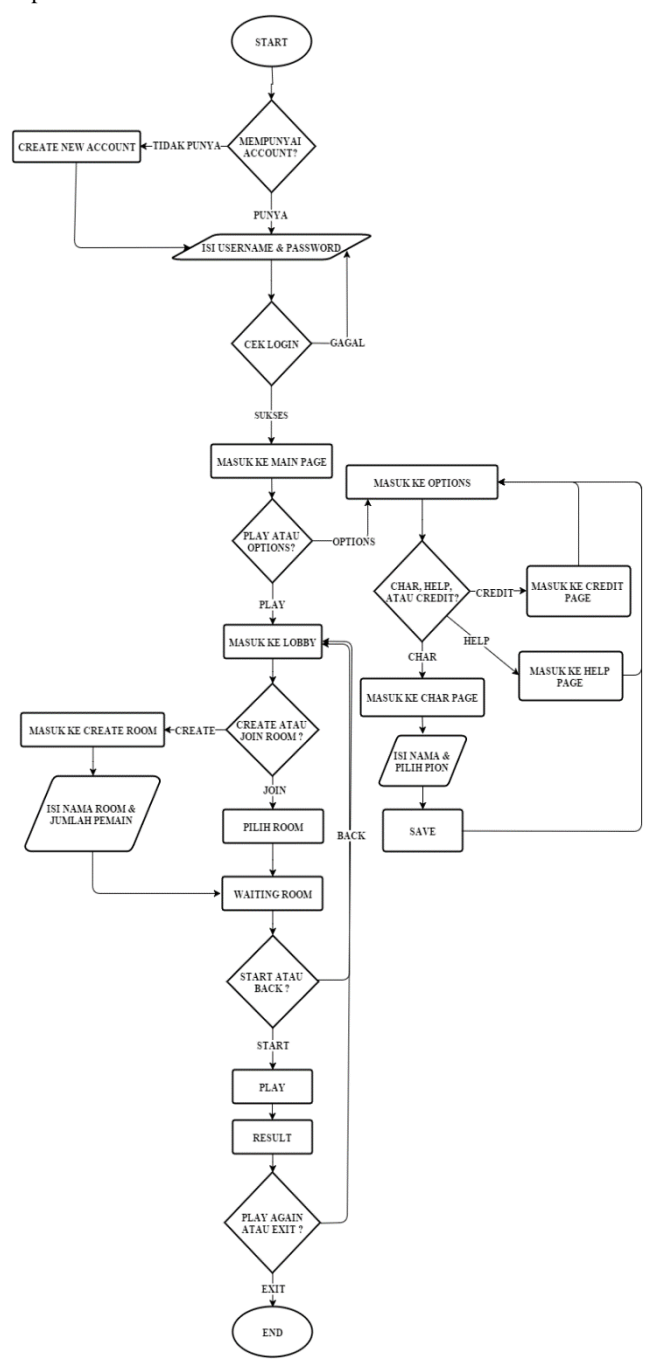

**Gambar 2.** *Flowchart* **Sistem** *MathVenture*

#### **3.3 Rancangan Sistem**

Pembuatan aplikasi ini menggunakan Unity dan program pendukung lainnya. Pada Unity, pengguna memerlukan

beberapa file dan peraturan agar aplikasi ini dapat berjalan. Hal ini juga memudahkan pengguna untuk mengubah atau menambahkan posisi setiap benda pada setiap halaman yang ada.

#### **3.4 Desain Struktur Aplikasi**

Pada penggunaan aplikasi ini sangat mudah mengontrol hanya dengan menyentuh layar android untuk mengakses setiap halaman yang ada. Pada Gambar 3, terdapat desain interface untuk melakukan login sebelum dapat masuk ke halaman utama (Gambar 4).

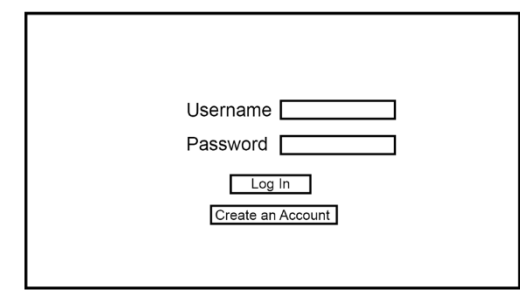

**Gambar 3. Desain Interface Halaman Login**

Setelah pengguna melakukan login dan berhasil masuk ke halaman utama (Gambar 4), pengguna dapat memilih dan mengakses tombol "Play" atapun "Option". Bila menekan tombol "Play", pengguna akan dipindahkan ke halaman lobby seperti pada Gambar 5. Tetapi bila menekan tombol "Option", pengguna akan masuk ke halaman options (Gambar 8).

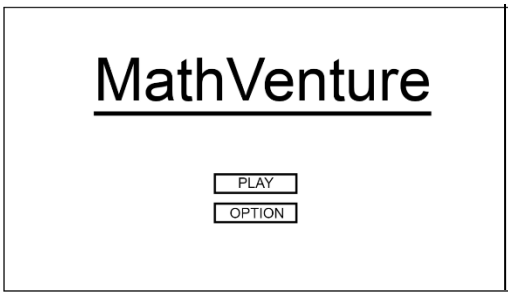

**Gambar 4. Desain Interface Halaman Utama**

Pada Gambar 5, pengguna dapat memilih ruangan mana yang akan dimasuki dan jika sudah memilih ruangan tersebut, dapat langsung menekan tombol "Join Room" dan akan dipindahkan ke halaman ruang tunggu (Gambar 7). Tetapi bila pengguna menginginkan untuk membuat ruangan baru, dapat menekan tombol "Create Room" dan akan dipindahkan ke halaman buat ruang (Gambar 6).

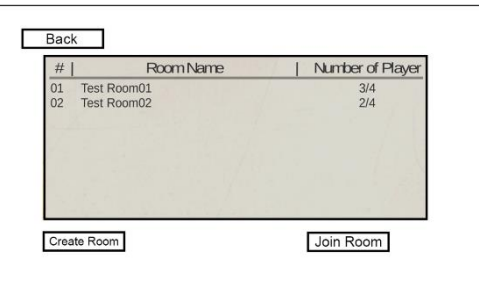

**Gambar 5. Desain Interface Halaman Play**

Pada Gambar 6, pengguna harus mengisi nama room-nya dengan syarat minimal 5 karakter, maksimal 20 karakter dan dapat digabungkan dengan huruf kecil, huruf besar, simbol, ataupun angka. Dan pengguna juga harus mengisi maksimum pemain dan dalam pengisian maksimum pemain juga memiliki syarat minimal 2 pemain dan maksimal 4 pemain. Bila pengguna tidak mengisi maksimum pemainnya, maka akan langsung dibuat menjadi 4 pemain. Setelah pengguna sudah mengisi semua field-nya, pengguna dapat langsung menekan tombol "Create Room" tetapi pengguna juga dapat kembali ke halaman sebelumnya dengan menekan tombol "Back".

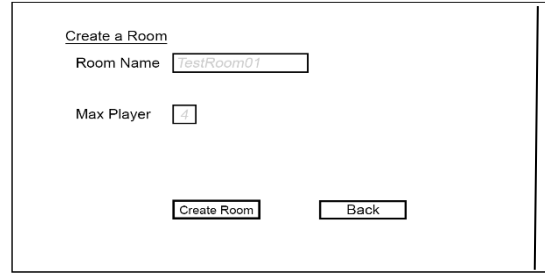

**Gambar 6. Desain Interface Halaman Create Room**

Pada Gambar 7, pengguna yang telah membuat ruangan baru atau memasuki suatu ruangan akan dipindahkan ke halaman ini. Pengguna harus menekan 1 dari 4 kartu yang tersedia disebelah kanan player list yang digunakan untuk memilih urutan main. Saat menekan tombol "Start", jumlah di dalam player list harus minim 2 pemain. Bila pembuat ruangan ingin memulai permainan tanpa menunggu sampai 4 pemain, pembuat ruangan dapat langsung menekan tombol "Start".

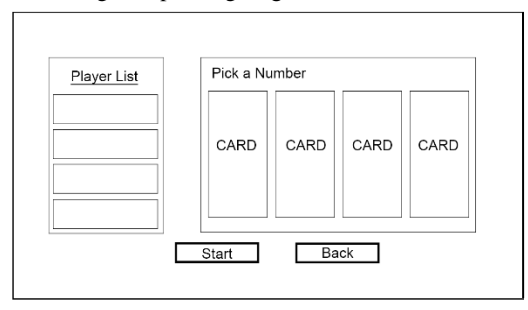

**Gambar 7. Desain Interface Halaman Waiting Room**

Pada Gambar 8 dibawah ini, pengguna dapat mengatur volume background music dan effect. Bila pengguna ingin mengubah nama dan bidak karakternya dapat langsung menekan tombol "Char" dan masuk ke halaman Char (Gambar 9). Bila pengguna tidak ingin merubah hal-hal yang lain, pengguna dapat langsung menekan tombol "Save" dan langsung dipindahkan ke halaman utama (Gambar 4).

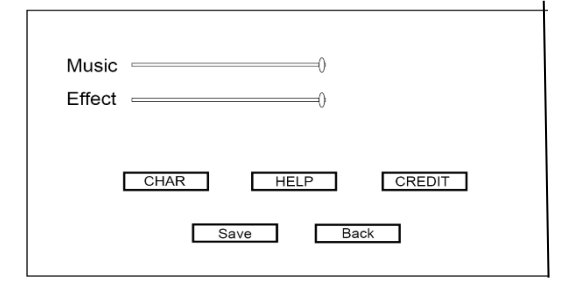

**Gambar 8. Desain Interface Halaman Option**

Pada Gambar 9 dibawah ini, pengguna dapat mengubah nama yang akan ditampilkan saat pengguna masuk ke halaman ruang tunggu (Gambar 7) dan pengguna harus memilih 1 dari 6 bidak karakter yang tersedia. Pengguna yang ingin mengubah nama saat bermain dengan syarat minimal 4 karakter dan maksimal 20 karakter. Bila pengguna sudah merasa tidak ada yang ingin diubah, dapat langsung menekan tombol "Save" dan akan dipindahkan ke halaman option (Gambar 8).

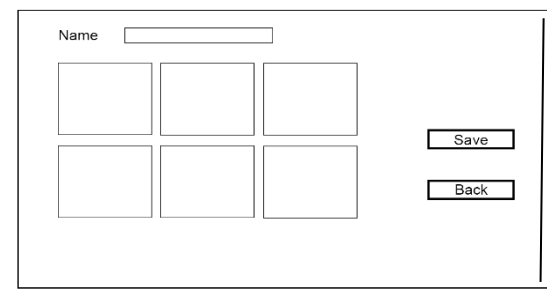

**Gambar 9. Desain Interface Halaman Char**

Pengguna yang sudah berada di dalam ruang tunggu (Gambar 7) dan memenuhi syarat seperti yang sudah dijelaskan di bab sebelumnya. Setelah pemilik ruangan menekan tombol "Start", seluruh pemain akan dipindahkan ke halaman permainan seperti pada Gambar 10. Tetapi sebelum seluruh pemain dipindahkan ke halaman permainan, seluruh pemain diberikan waktu dalam memilih sebuah kartu untuk menentukan giliran bermain pada setiap pemain yang berada di dalam ruang tunggu yang sama.

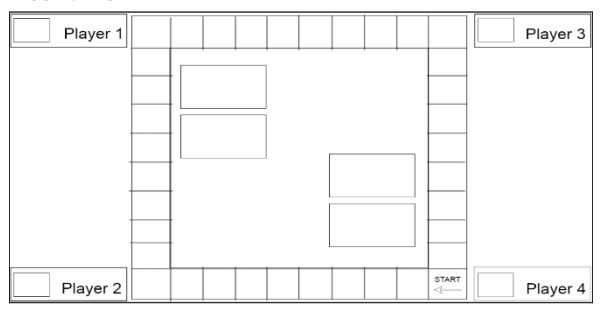

**Gambar 10. Desain Interface Halaman Permainan**

#### **3.5 Desain Struktur Database**

Aplikasi MathVenture menggunakan sistem database berupa file yang berekstensi .db. *Database* akan berisi 4 tabel, yaitu *account*, SoalSusah, SoalPenjara, dan Arena. Keempat tabel yang ada akan disimpan dalam 1 file dan bernama MathVenture.db. File database ini akan disimpan secara offline pada masing-masing smartphone yang ada. Tabel Account akan dipakai sebagai nama dan pion karakter saat di dalam permainan dan saat pemain ingin login karena itu username dibuat sebagai primary key agar tidak ada kesamaan nama antar pemain. Tabel Arena, SoalPenjara, dan SoalSusah akan berisi masing-masing berjumlah 20 pertanyaan tentang pelajaran matematika dan id merupakan primary key agar lebih mudah mengakses salah satu dari 20 pertanyaan pada setiap tabel. Ketiga tabel yang berisi pertanyaan tentang pelajaran matematika SD kelas 4 tersebut, akan dipanggil secara random 1 dari 20 pertanyaan saat pemain berhenti pada petak arena, masuk ke penjara, ataupun petak tanah.

#### **4. IMPLEMENTASI SISTEM**

## **4.1 Implementasi Aplikasi yang Digunakan**

Pada pembuatan aplikasi ini, menggunakan program pendukung. Program yang digunakan dalam pembuatan obyek 2D sampai aplikasi yang dibuat dapat dilihat dan digunakan adalah Unity. Pembuatan aplikasi dari desain sistem (Gambar 1) hingga implementasi pada pembuatan aplikasi. Papan permainan pada aplikasi ini didasari dari papan permainan monopoli (Gambar 11).

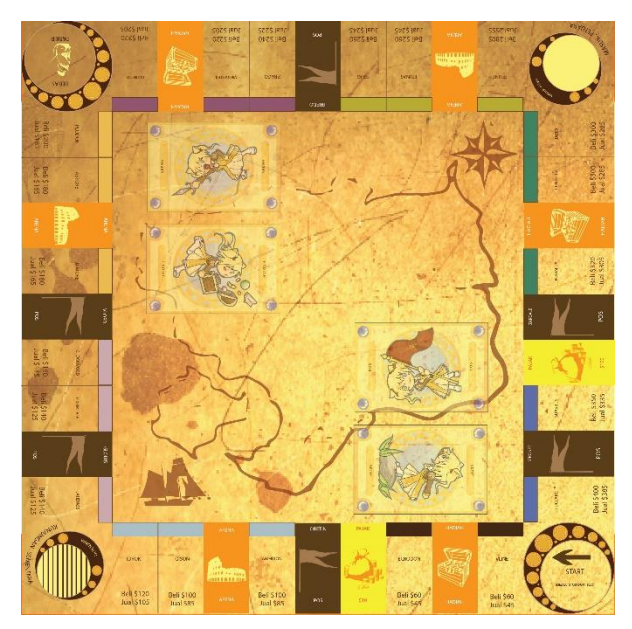

**Gambar 11. Papan Monopoli**

## **4.2 Struktur dan Segmen Program**

#### 4.2.1 *Import File*

Awal pembuatan aplikasi diperlukan import segala obyek yang akan digunakan dalam pembuatan aplikasi lihat pada Gambar 10. Setelah semua asset dan obyek telat di-import dan disetting dapat kita buka pada bagian project. Semua asset pada project kita bisa menggunakan sistem drag and drop ke Hierarchy.

## 4.2.2 *Konfigurasi Aplikasi*

Untuk membuat aplikasi android di Unity, harus melakukan konfigurasi agar saat aplikasi di-*export* menjadi file android *application package* (apk) tidak perlu melakukan konfigurasi ulang. Kita dapat melakukan konfigurasi dengan menekan File > Build Settings > Player Settings. Untuk melakukan konfigurasi aplikasi android, kita harus mencari logo android.

## 4.2.3 *Konfigurasi File Import*

Seperti yang sudah dijelaskan di bagian *import file*, semua file yang sudah di*-import* dapat dikonfigurasi agar file-file yang digunakan dalam pembuatan *interface* aplikasi *MathVenture*. Setiap file gambar yang digunakan dapat mengkonfigurasi di bagian *Inspector*, dengan menekan sebuah gambar yang baru saja di *import* ke dalam folder *assets*.

#### 4.2.4 *Pembuatan Database*

Aplikasi *MathVenture* membutuhkan sebuah *database* untuk dapat menyimpan akun pemain hingga soal-soal yang dipakai saat permainan. Dalam pembuatan *database* membutuhkan program selain *Unity*, seperti *DB Browser for SQLite*. Program ini digunakan untuk membuat sebuah file *database* lokal atau dapat disebut sebagai *database offline*. *Database* yang dibuat dari program ini ber-*extention* .db. Isi *database* akan tampak seperti *database* pada *phpmyadmin*.

## 4.2.5 *Pembuatan Script pada Setiap Halaman*

Setiap halaman yang ada pada aplikasi *MathVenture* memiliki *script* yang digunakan mulai dari berpindah halaman hingga permainan utama. Pada Gambar 12 dibawah ini, merupakan salah satu dari beberapa halaman pada aplikasi, yaitu *script* pada halaman *create room*.

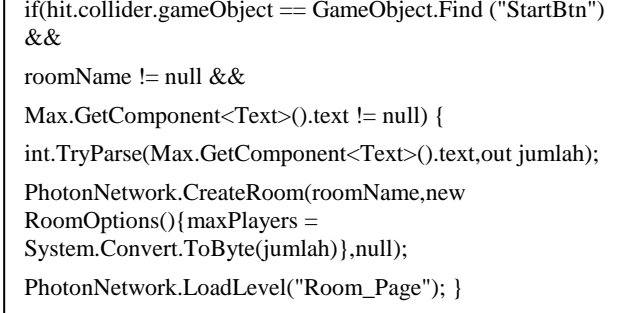

#### Gambar 12. Script Halaman Create Room (Tallibal

## **5. PENGUJIAN SISTEM**

## **5.1 Penggunaan Sistem**

Pada bagian sistem aplikasi terdapat 2 bagian penting, yaitu *editor* dari *Unity* dan keadaan pada saat menjalankan aplikasi di *smartphone*. Pada bagian *editor*, kita dapat mengubah segala posisi dan ukuran sebuah obyek. Setelah melakukan perubahan aplikasi *MathVenture* harus di-*build* ulang, kemudian aplikasi dapat dijalankan di setiap *smartphone* yang dipakai untuk pengujian ini.

## **5.1.1** *Editor Unity*

Penggunaaan editor pada *Unity* tidak terlalu susah untuk dipelajari bagi pemula. Cara kerja pada editor sangatlah mudah dan ada beberapa shortcut serta tombol sebagai *tool*. Terdapat berbagai tombol seperti *move*, *rotate* dan *resize*.

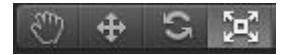

#### **Gambar 13. Tool**

Pada Gambar 13, terlihat beberapa *tool* berfungsi untuk mengatur obyek. Merubah *tool* dapat menggunakan *shortcut* dari *keyboard* menggunakan Q, W, E, R. Tombol paling kiri berguna untuk mangatur lokasi *scene* saat itu. Tombol kedua berfungsi sebagai pengatur lokasi obyek. Tombol ketiga mengatur rotasi obyek. Tombol paling kanan berfungsi untuk merubah ukuran sumbu x dan y.

Setelah pengaturan posisi benda dan ukuran sesuai dengan keinginan pengguna. Proses selanjutnya sebelum menjalankan aplikasi diperlukan *build* pada segala obyek dan aplikasi yang akan dijalankan. Setelah *build success*, aplikasi dapat dijalankan seperti keadaan yang telah diatur.

## **5.2 Pengujian Aplikasi**

Pengujian sistem dilakukan dengan membandingkan keadaan di 4 jenis *smartphone* yang berbeda, yaitu *Samsung Grand 2*, *Samsung Note 3*, *Sony Xperia M2*, dan *Andromax E2*. Pada bagian pertama akan dilakukan perbandingan setiap obyek yang terdapat di setiap halaman, seperti jarak antara obyek yang satu dengan obyek lain dan interaksi setiap obyek.

## 5.2.1 *Perbandingan Obyek dan Interaksi*

Setelah melakukan pengujian sistem aplikasi *MathVenture* pada 4 jenis *smartphone* yang berbeda. Telah diketahui bahwa aplikasi *MathVenture* berjalan dengan baik pada 2 jenis *smartphone*, seperti yang terlihat pada Tabel 1, Tabel 2, dan Tabel 3.

#### **Tabel 1. Hasil Perbandingan Halaman Login**

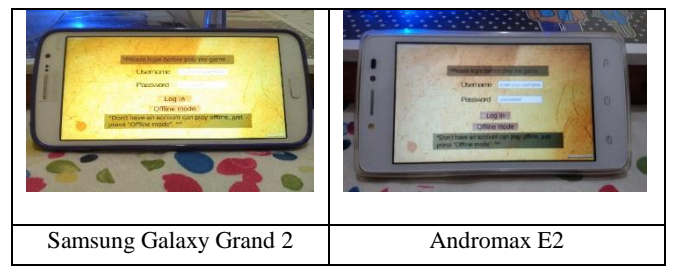

#### **Tabel 2. Perbandingan Halaman Utama (versi** *Online***)**

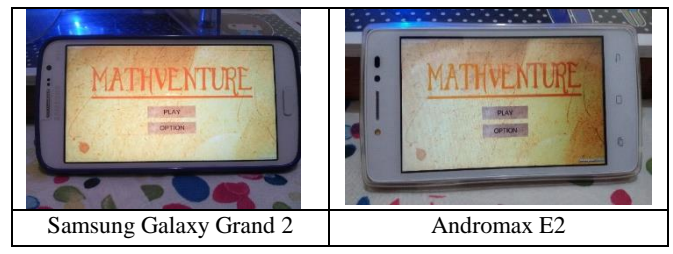

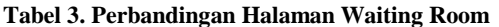

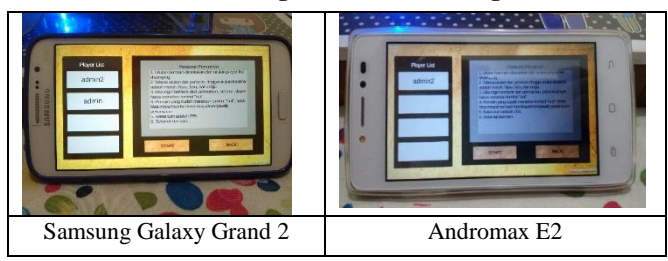

Setelah melihat hasil yang berjalan dengan baik pada aplikasi *MathVenture* dengan 2 *smartphone*, yaitu *Samsung Galaxy Grand 2* dan *Andromax E2*. Terdapat 2 macam *smartphone* yang tidak dapat berjalan dengan baik, yaitu *Samsung Galaxy Note 3* dan *Sony Xperia M2*. Dikarenakan adanya kerusakan yang tidak diketahui dengan mudah dan membuat 2 *smartphone* tersebut sering mengalami *"application is not responding".* Semua *smartphone* yang dipakai dalam pengujian ini masih memiliki masalah yang sama, yaitu suara musik hanya terdengar beberapa detik di awal aplikasi dibuka dan suara efek yang tidak terdengar saat pemain menjawab salah satu pertanyaan yang diberikan.

#### 5.2.2 *Minimum Requirement*

*Unity* merupakan sebuah tool yang banyak memiliki fitur. Hal ini dapat menghasilkan sebuah 2d aplikasi yang sangat menarik. Ini mengakibatkan membutuhkan alat pendukung yang kuat. *Minimum requirement* yang dibutuhkan adalah :

- Windows XP SP2+, 7 SP1+,8; Mac OS X 10.8+
- 2.0+ GHz multi-core processor
- 4GB system RAM
- Graphics card yang mendukung DX9 (shader model 2.0).
- 10+ GB free hard drive space

Aplikasi *MathVenture* juga memiliki *minimum requirement* yang dibutuhkan adalah :

- Ukuran layar 5 inch
- 1.5GB system RAM
- 150+ MB free internal memory
- OS v4.4.0 (KitKat)
- Mempunyai koneksi internet stabil

#### 5.2.3 *Hasil Survey*

Pada Tabel 4, telah terlihat para pemain yang mengatakan secara tidak langsung pada *survey* yang ada dari pertanyaan hingga desain aplikasi *MathVenture* dapat disimpulkan aplikasi ini cukup menarik. Dan para pemain juga memberikan kesan agar aplikasi ini dapat dikembangkan agar lebih menarik pemain dari kalangan anak kecil yang berumur 7 tahun. Detail pertanyaan dan jawaban pada *survey* yang dilakukan kepada 8 orang, sebagai berikut :

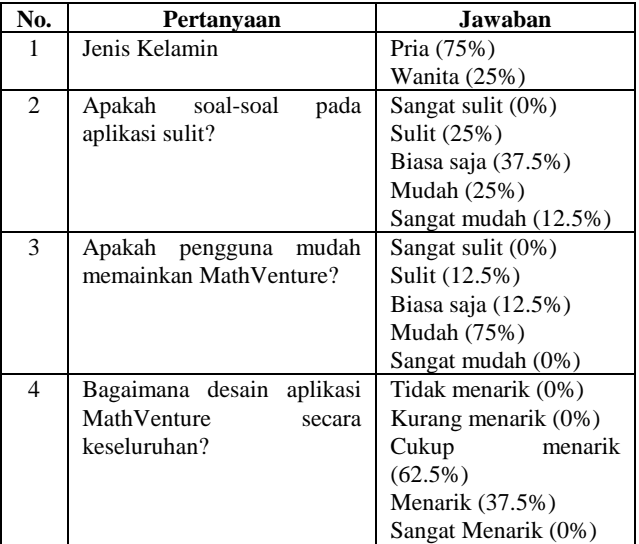

#### **Tabel 4. Hasil Kuisioner pada Aplikasi MathVenture**

#### **6. KESIMPULAN**

Berdasarkan hasil pengujian pada Bab 5 dapat disimpulkan beberapa hal sebagai berikut:

- Beberapa halaman ada bagian yang terpotong, seperti halaman help dan credit pada tombol back. Hal ini dikarenakan perbedaan resolusi layar yang dipakai antara masing-masing smartphone berbeda.
- Suara musik hanya terdengar beberapa detik saat aplikasi baru dijalankan. Setelah aplikasi masuk ke halaman login, musik berhenti dan tidak dapat berjalan hingga aplikasi di restart. Hal ini dikarenakan masalah pada saat di-build dari Unity menjadi aplikasi android.
- Saat pemain yang ingin masuk ke suatu room, pemain membutuhkan beberapa detik agar dapat masuk ke dalam room tersebut karena ada delay antara Photon Cloud dengan masing-masing smartphone.
- Terdapat 2 smartphone yang tidak dapat diketahui permasalahan yang mengakibatkan tidak dapat menjalankan aplikasi ini dengan baik.
- Dari hasil kuisioner yang dilakukan, aplikasi ini dari hal soal matematika hingga desain aplikasi dapat disimpulkan cukup menarik dan mudah.

#### **7. REFERENSI**

[1] Bigg Shark (n.d.). Why Using C# with Unity is Better Than Using Boo or JS for Your Mobil Game. Retrieved

May 30, 2015, from http://biggshark.com/why-using-cwith-unity-is-better-than-boo-and-js-for-your-nextmobile-game/.

- [2] Brady, M . 1974. The Monopoly Book: Strategy and Tactics of the World's Most Popular Game. David McKay Company.
- [3] D'Aoust, K. 2014. Unity Game Development Scripting. Birmingham: PACKT.
- [4] Hwaci (n.d.). SQLite. Retrieved May 27, 2015, from https://www.sqlite.org/about.html.
- [5] Photon Engine (n.d.). Photon Unity Networking. Retrieved http://doc.photonengine.com/en-us/pun/current/gettingstarted/pun-intro.
- [6] Unity Technologies. (n.d.). MonoDevelop. Retrieved May 27, 2015, from http://docs.unity3d.com/Manual/MonoDevelop.html.
- [7] Wegmann, C. 2011. Photon Cloud. Retrieved May 28, 2015, from https://doc.photonengine.com/enhttps://doc.photonengine.com/enus/realtime/current/getting-started/realtime-intro.